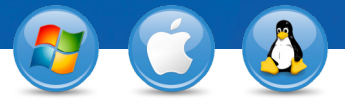

## TeamViewer – **Instant Meetings**

Would you like to quickly look at a document and work on it with your business partners or colleagues? We'll show you how to start and host meetings in just three steps.

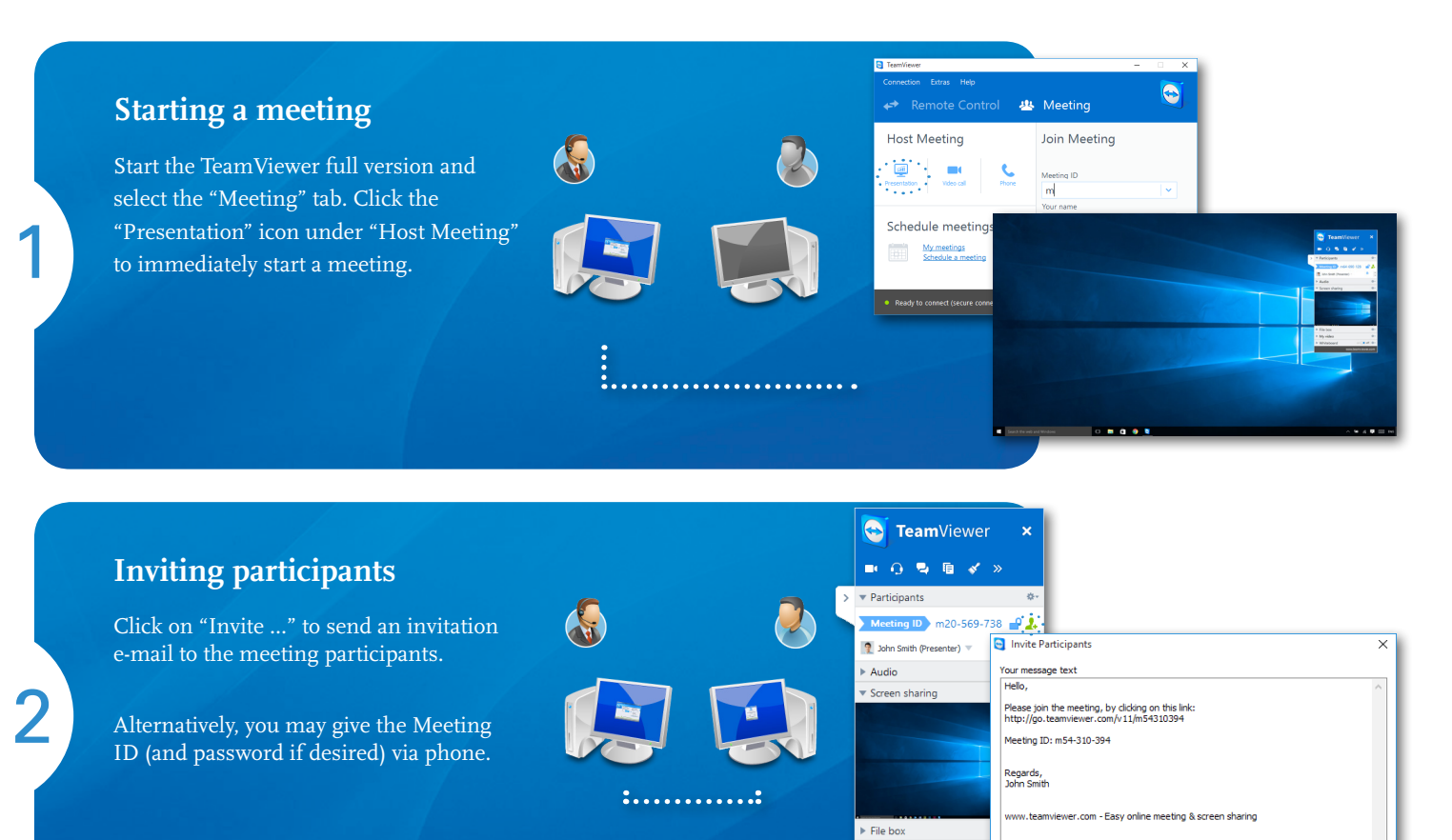

## **Attending a meeting**

3

Your participants can join the meeting by clicking on the link in the invitation e-mail or by logging on to https://go.teamviewer.com. An application will run, and they will immediately see your desktop.

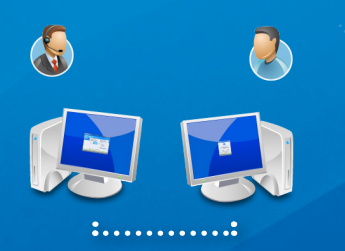

 $My$  video Whiteboard

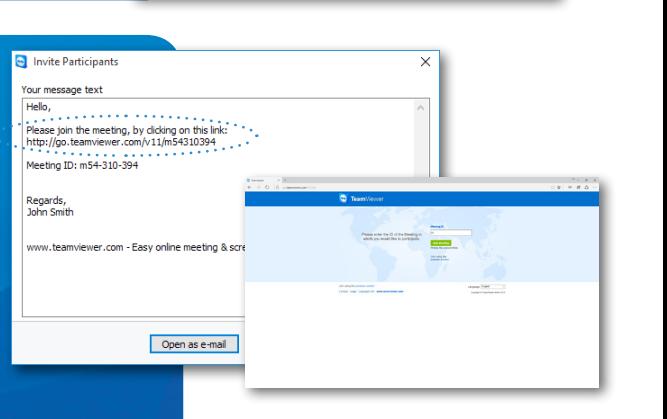

Open as e-mail Copy to Clipboard Cancel

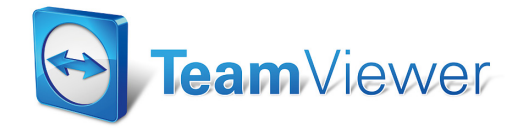